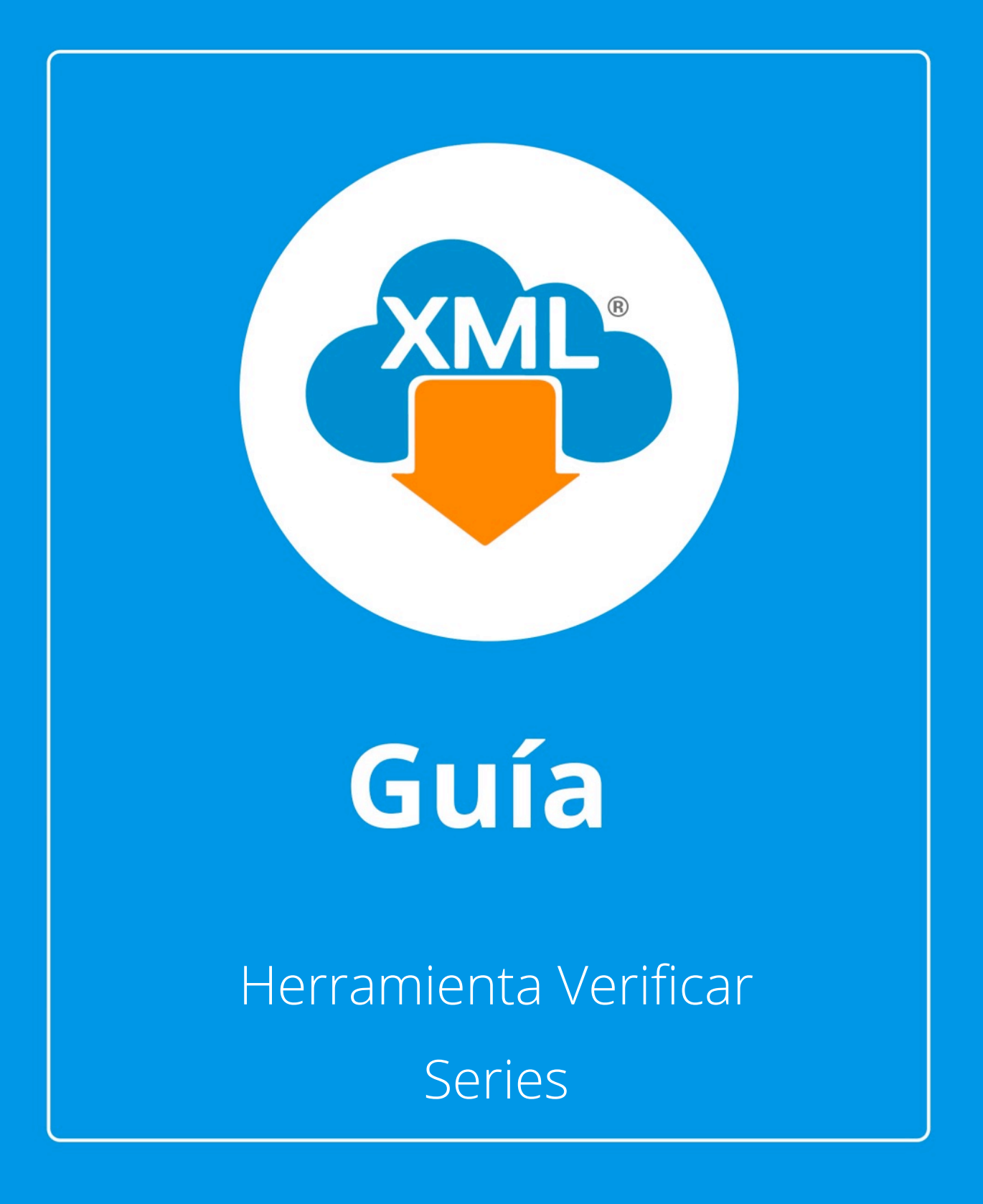

En esta guía veremos el uso de la herramietna "Verificar Series", con la que podemos conocer si la serie y folio internos se encuentran duplicados o alguno faltante y poder generar reportes del listado.

Nota: Para hacer uso del Módulo de Administración debemos tener previamente información almacenada en la Bóveda CFDi.

## **Paso 1:**

Accedemos a MiAdminXML, posteriormente da clic en el icono de Administración de XML y selecciona "Administración de XML" en el menú despegable.

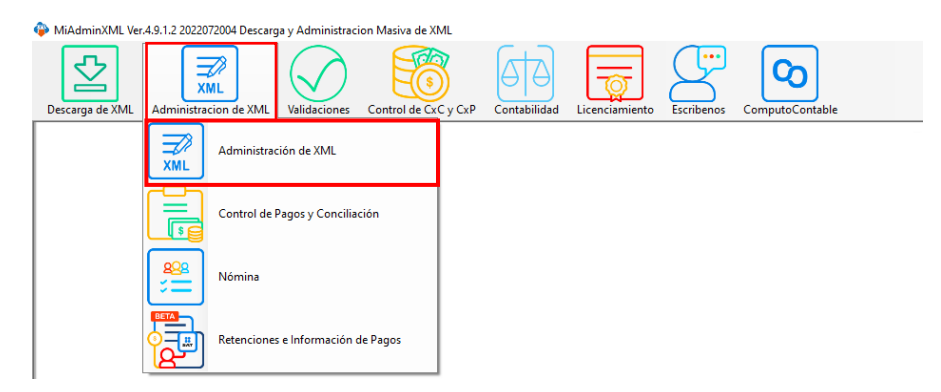

### **Paso 2:**

Seleccionamos el listado dando clic sobre RFC, tipo, año, mes o agrupación, se desglosará el listado de información.

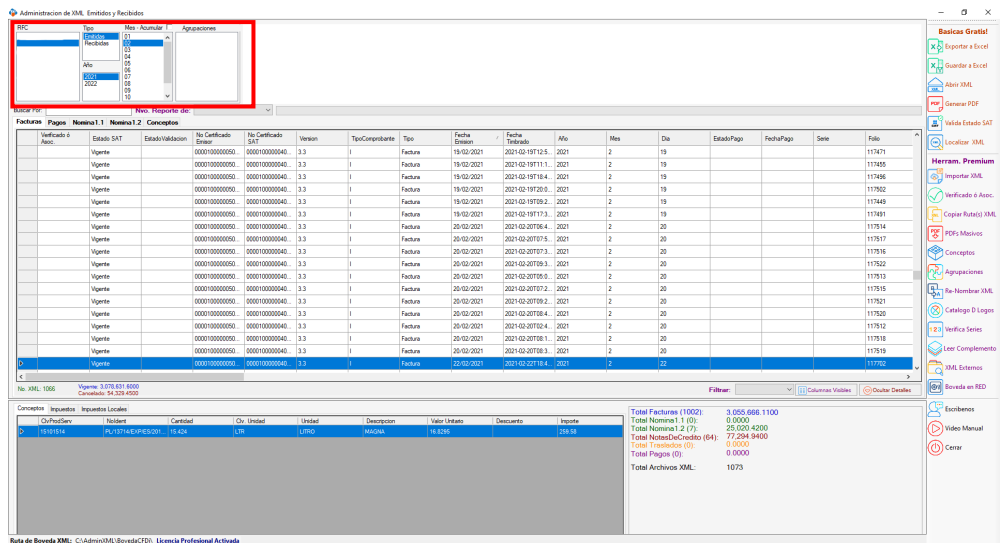

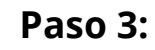

En el reporte de Facturas seleccionaremos la herramienta "Verificar Series"

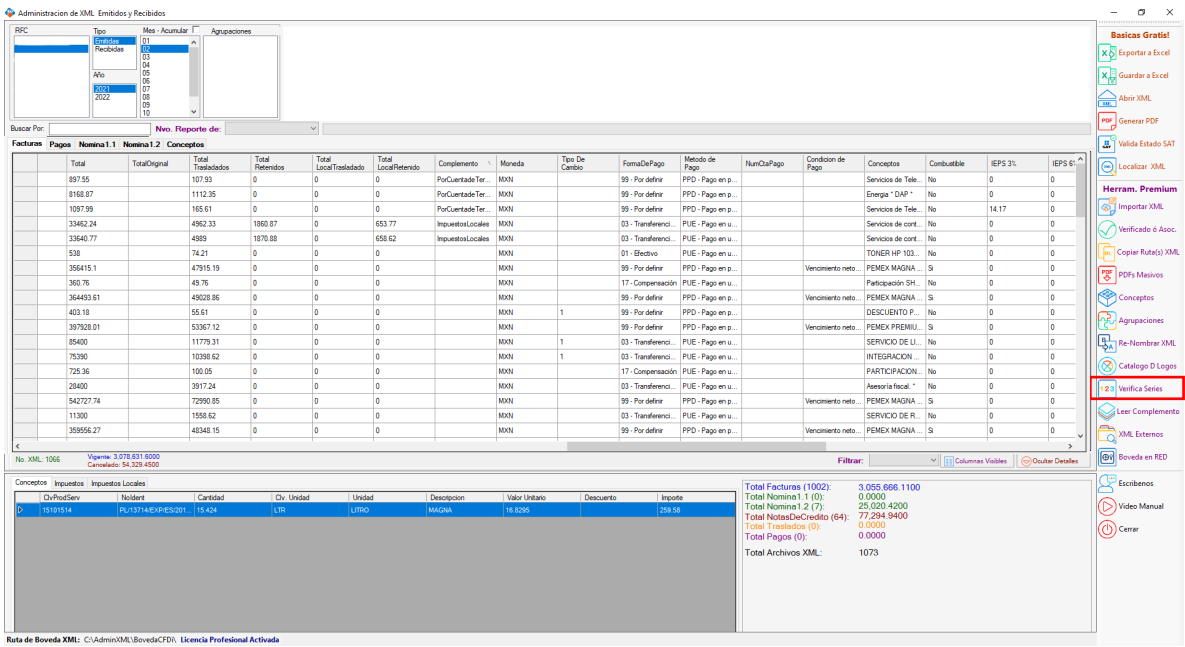

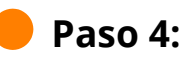

Se abrirá una ventana nueva donde daremos clic en "Identificar Series" para visualizar el listado o tipos de serie que tenemos en el mes.

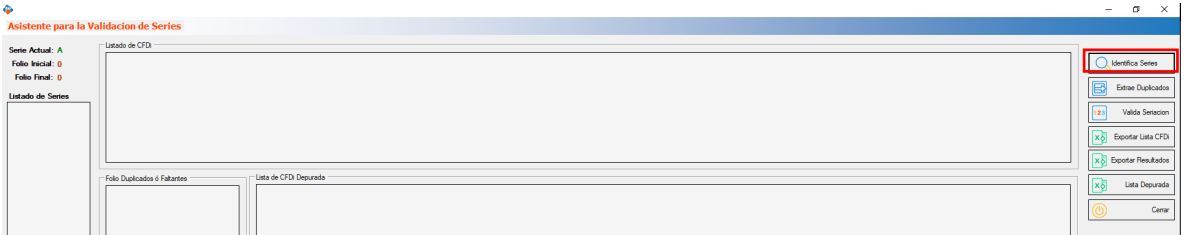

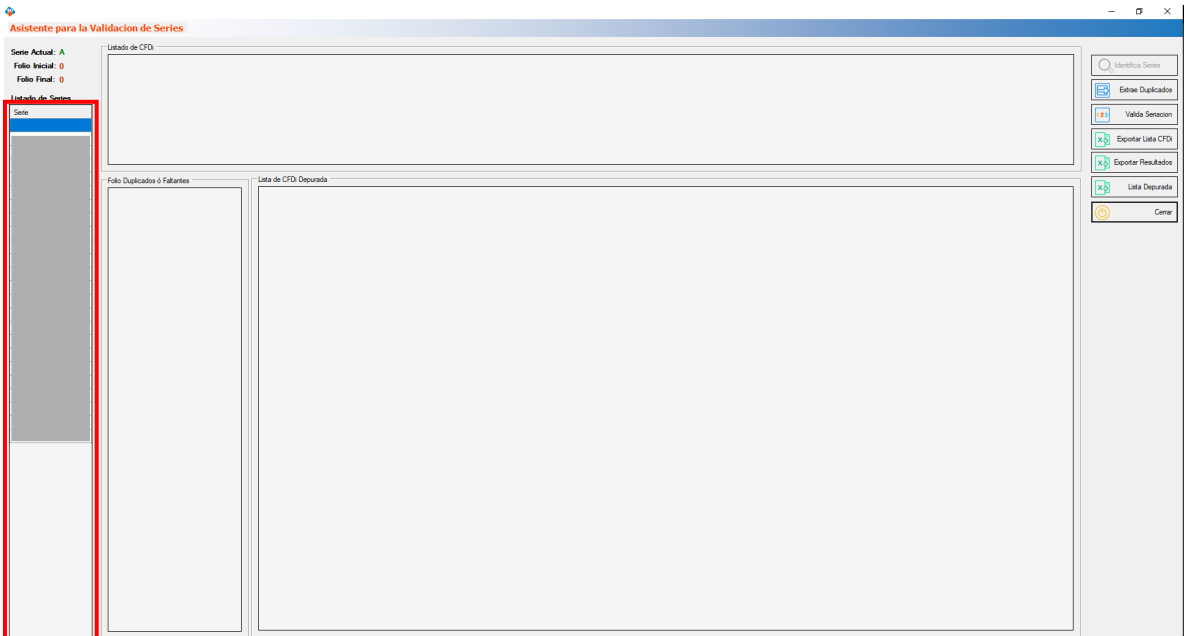

# **Paso 5:**

Selecciona la serie que quieras verificar.

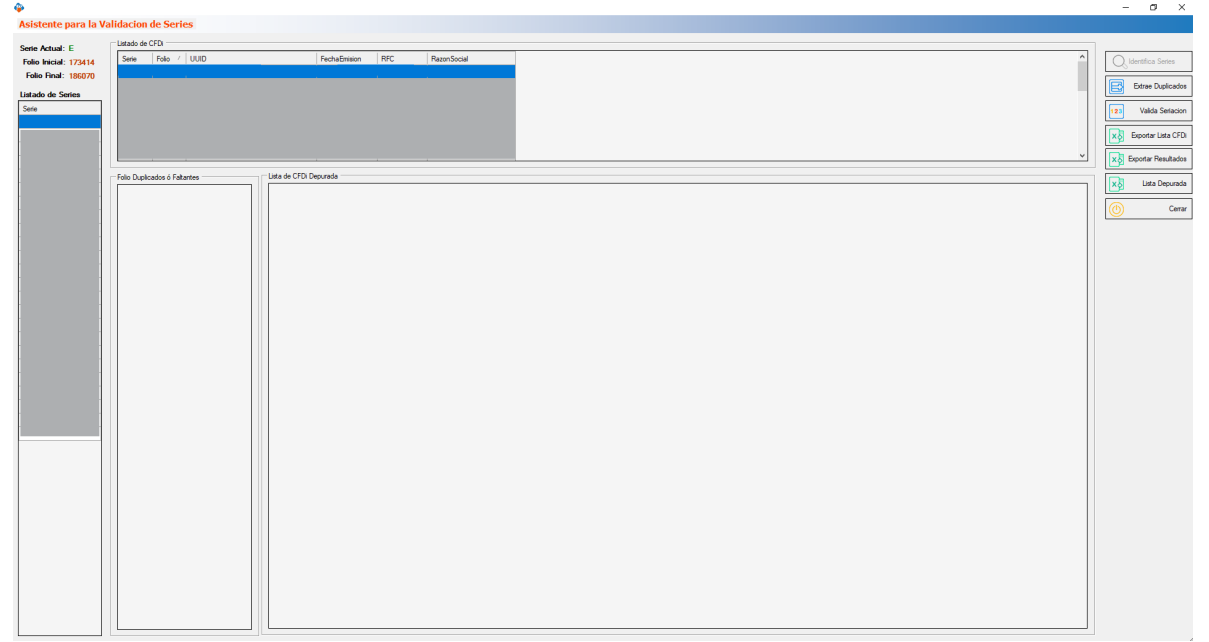

#### **Paso 6:**

Podemos utilizar la opción "Extrae Duplicados" aquí conoceremos si alguno de nuestros folios se duplicó al emitirse.

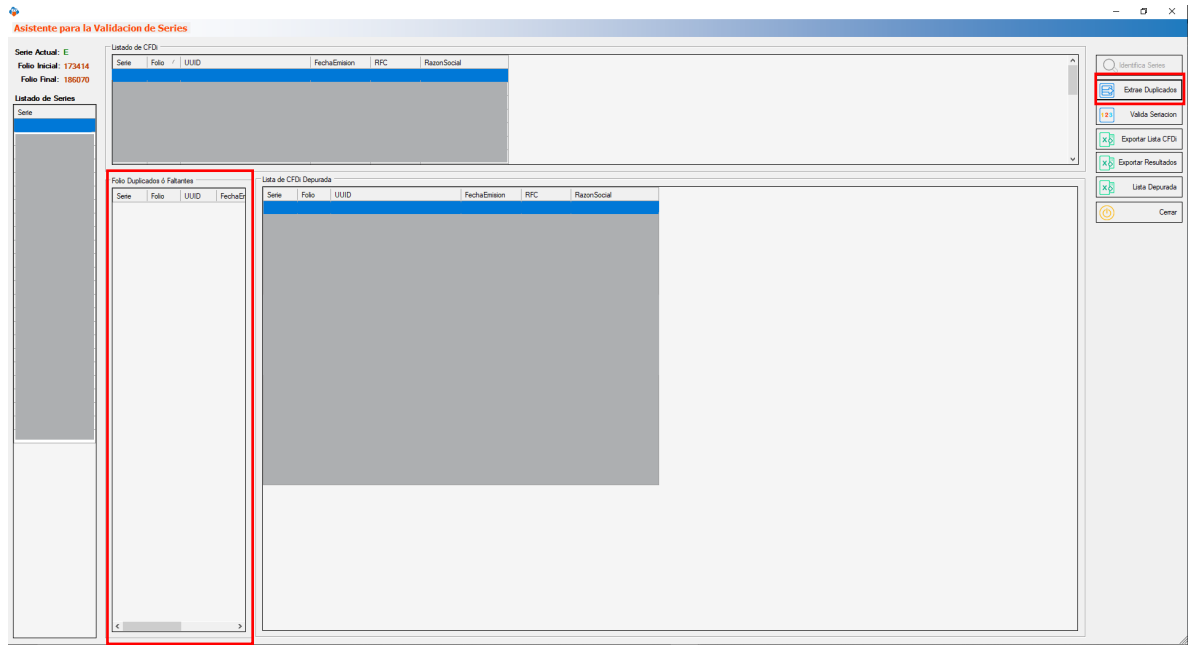

### **Paso 7:**

**၆** 

Da clic en "Valida Seriación" para verificar que nuestros folios sean continuos.

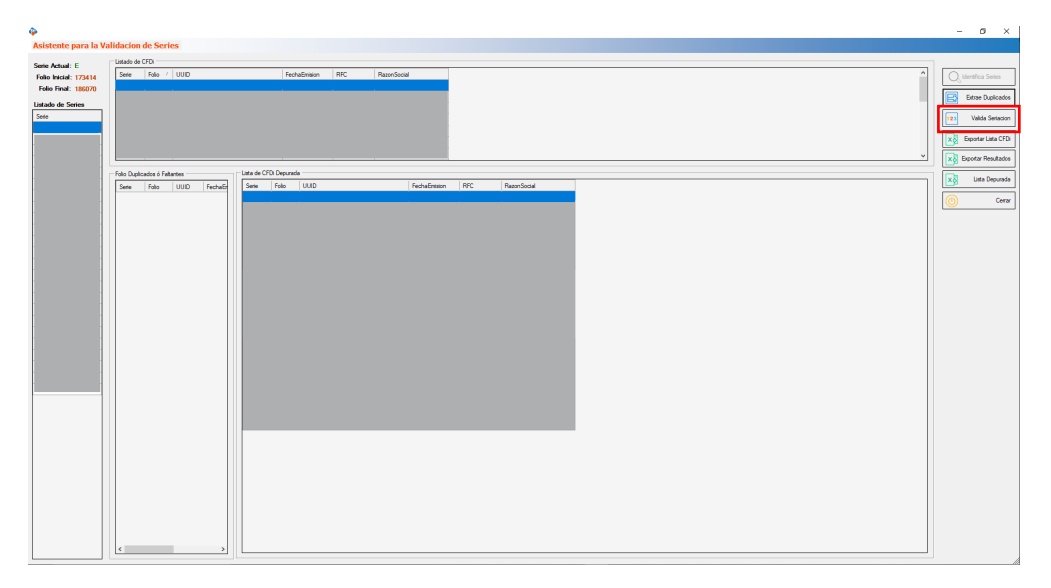

#### **Paso 8:**

**ር**ე

Con la herramienta "Exportar lista de CFDi" podemos generar en Excel el listado original, con "Exportar Resultados" podemos exportar la parte de folios duplicados o faltantes y la opción "Lista Depurada" para extraer el reporte corregido a Excel.

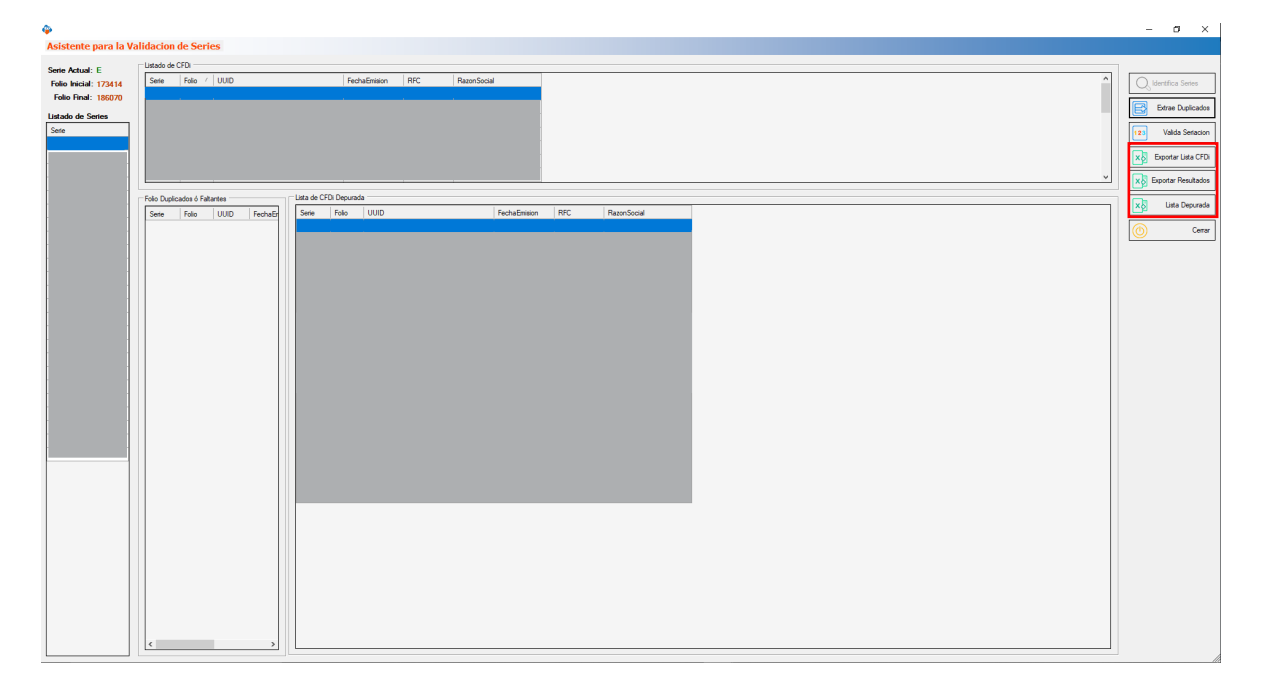

¡Y listo! Ahora sabes cómo verificar series

#### ¿Necesitas ayuda?

Llámanos a nuestro número de atención telefónica

771 285 0074

#### Horario de Atención

Lunes a viernes: 9:00 a 14:00 y de 15:00 a 18:00.